## **EXHIBIT C**

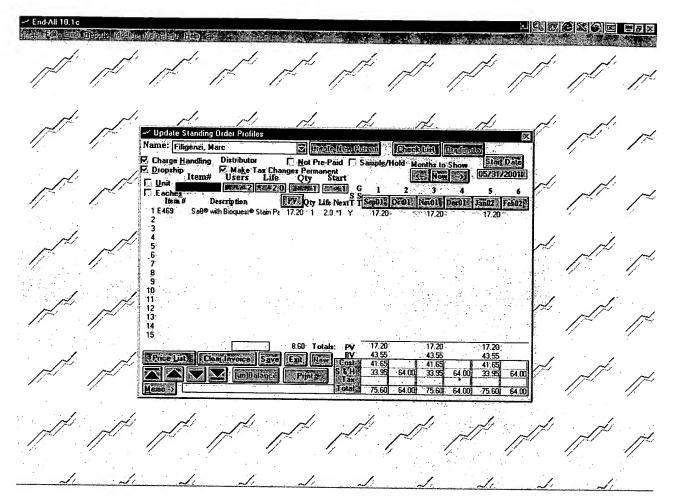

The user then selects "Create New Person". The user will be asked to provide basic information about the new person. The program will then return to the blank Update Standing Order Profiles form. The user can now begin to place the standing order for the new person. Begin by typing in the Item Number for any Amway product in the "Item #" box. For Example, item number E476 (SA8 detergent) is input, and two users are specified in the Users box. The program prompts the user for the product life based on his/her experience (for this example, product life was defined as 2 months), and the starting month for the standing order. The program then filled-in the rest of the order form, including delivery dates as shown above.